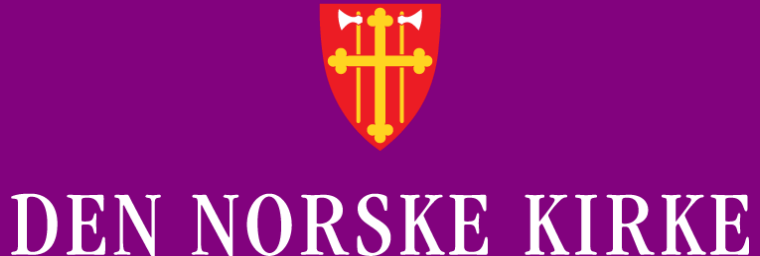

# **Kirkevalget 11. sept. 2023**

## BRUKERVEILEDNING TIL VALGMODULEN 2023

MANNTALL

Versjon 08.08.2023

### **INNHOLDSFORTEGNELSE**

- [Skjæringsdato og inndelingsendringer](#page-2-0)
- [Kontroll av manntallsopplysninger](#page-3-0)
- [Automatiske endringer i manntallet](#page-4-0)
- **[Begrunnelse for endring av manntall](#page-5-0)**
- [Innlogging](#page-6-0)
- [Rettinger](#page-9-0)
	- Begynn med søk etter personen
	- Legge til en person
	- Slette en person
	- Gjøre endringer på en person
	- Historikk
- [Utskrifter](#page-20-0)

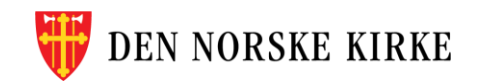

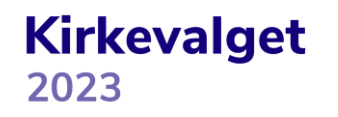

#### <span id="page-2-0"></span>**SKJÆRINGSDATO OG INNDELINGSENDINGER**

- Ved kirkevalget i 2023 har manntallet skjæringsdato 30. juni slik som kommune- og fylkestingsvalget. Dette betyr at de som flytter mellom skjæringsdato og valgdagen, skal stemme i det soknet de tilhørte 30. juni. Det blir da samsvar mellom stemmested for kirkevalget og kommune- og fylkestingsvalget.
- I vedtak om inndelingsendringer gjeldende fra 1. januar 2024 er det lagt til grunn at kirkevalget skal gjennomføres som om endringene allerede har skjedd. Dette betyr at manntallene for de aktuelle området vil vise stemmeberettigede i soknet som blir gjeldende i kommende år. Et stemmeberettiget medlem kan da bli stående i manntallet til et annet sokn enn det soknet vedkommende tilhører i 2023.
- Valgkort sendes ikke ut 2023

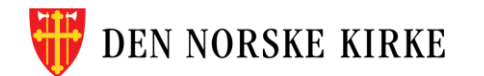

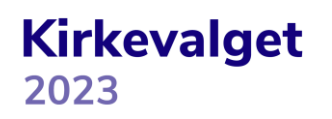

#### <span id="page-3-0"></span>**KONTROLL AV MANNTALLSOPPLYSNINGER**

- Den enkelte person skal fra senest 10. august få anledning til å gjøre seg kjent med opplysninger i soknets manntall om seg selv eller en annen person som en har fått fullmakt fra. Man kan logge inn i det digitale valgsystemet for å se ved hvilke valg man har stemmerett. De som har tilgang til medlemsregisteret, kan søke opp manntallsopplysninger om den enkelte i manntallsfunksjonen i valgmodulen.
- Man kan også se og endre medlemsinformasjon om seg selv på kirken.no/medlem, men hvis man for eksempel har flyttet etter skjæringsdatoen, vil det ikke være samsvar mellom opplysninger på kirken.no/medlem, og hvor man er manntallsført. Manntallsopplysningene som tilgjengeliggjøres, skal kun inneholde navn, adresse, fødselsdato, hvilke valg vedkommende har stemmerett i og eventuelt kretsopplysninger til de manntallsførte, jf. kirkevalgreglene § 2-6.
- Både i det digitale valgsystemet og i valgmodulen fremkommer det også om en person er manntallsført som prest eller lek kirkelig tilsatt. Det er egne regler for manntallsføring av tilsatte, og eventuelle endringer her skal gjøres av Kirkerådet i samarbeid med det aktuelle bispedømmerådet.

**Kirkevalget** 

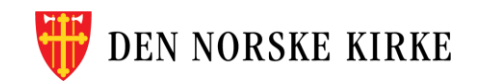

#### <span id="page-4-0"></span>**AUTOMATISKE ENDRINGER I MANNTALLET**

Selv om manntallet og medlemsregisteret i 2023 er to selvstendige tabeller, er det likevel laget funksjon for automatisk oppdatering av manntallet fra medlemsregisteret. Det gjelder følgende hendelser i medlemsregisteret:

- Innmeldinger, inkludert dåp og korrigeringer
- Utmeldinger, inkludert korrigeringer
- Overføring av stemmerett til annet sokn

Ved disse hendelsene skal det i utgangspunktet ikke være nødvendig manuelt å rette i valgmanntallet, men det finnes funksjonalitet for dette i tilfelle det skulle ha skjedd en feil i automatikken.

Når det gjelder utenlandsboende som flytter tilbake til Norge og dødsfall, skal også dette blir håndtert automatisk, men dette skjer ikke umiddelbart. Det kan derfor være aktuelt med manuelle korrigeringer i disse tilfellene.**Kirkevalget** DEN NORSKE KIRKE

#### <span id="page-5-0"></span>**BEGRUNNELSE FOR ENDRING AV MANNTALL**

Endringer skal bare skje med de følgende begrunnelsene:

- Krav om retting av feil, oppdaget feil eller klage (kirkevalgreglene § 2-9 (2) a)
- Sletting på grunn av utmelding (kirkevalgreglene § 2-9 (2) a)
- Endring pga. vedtak om overføring av stemmerett til annet sokn (kirkevalgreglene § 2-9 (2) a)
- Retting på grunn av grenseendringer (kirkevalgreglene § 2-9 (2) a)
- Flyttemelding som ikke ble registrert før manntallsutkastet ble skrevet ut, men som er mottatt av folkeregistermyndigheten innen skjæringsdatoen 30. juni (kirkevalgreglene § 2-9 (2) b)

**Kirkevalget** 

- Innen 1. sept: Utenlandsboende som flytter tilbake til Norge (kirkevalgreglene § 2-9 (2) c)
- Innen 1. sept: Erverv av medlemskap (kirkevalgreglene § 2-9 (2) d)
- Dødsfall (kirkevalgreglene § 2-9 (2) e)

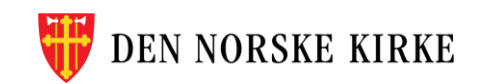

#### <span id="page-6-0"></span>**INNLOGGING**

- Gå til register.kirken.no
- Innlogging til Den norske kirkes medlemsregister, der valgmodulen ligger, gjøres ved bruk av ID-porten.
- Dette er samme løsning som benyttes til mange andre offentlige tjenester, og er driftet av Digitaliseringsdirektoratet (Digdir).

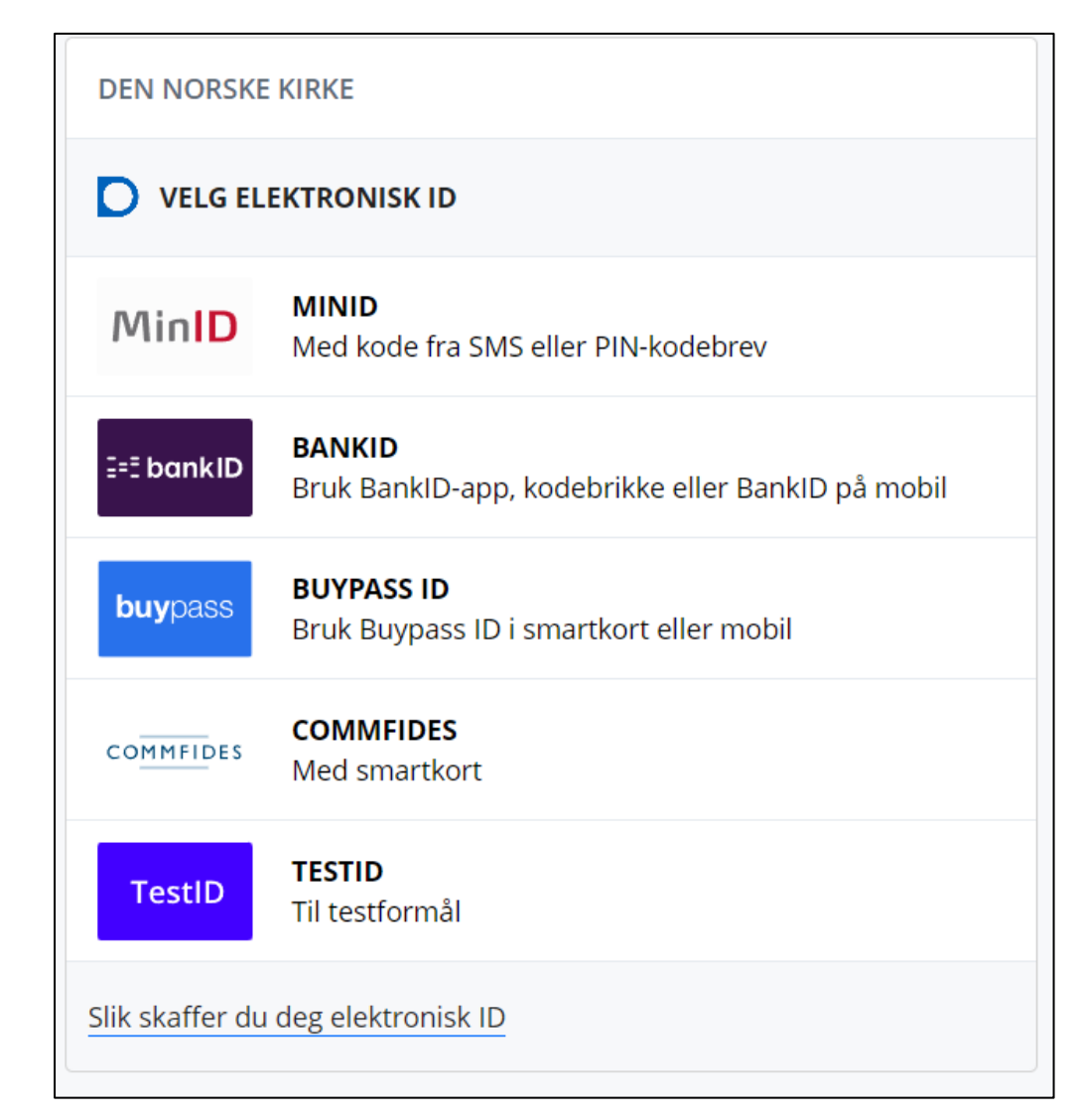

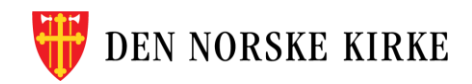

#### **FØRSTE SKJERMBILDE**

• Valgmodulen ligger under det valget som heter «kirkevalg»:

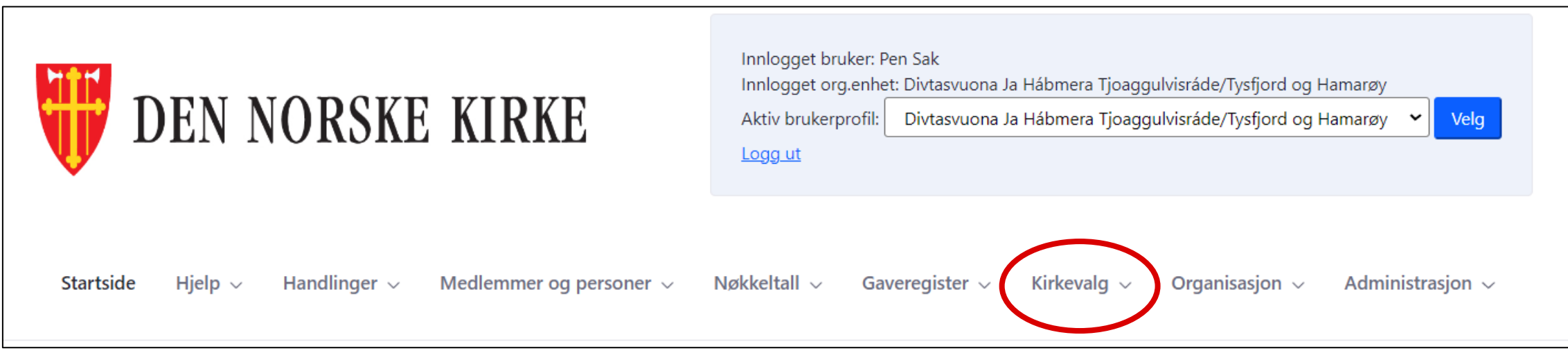

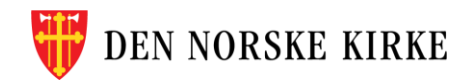

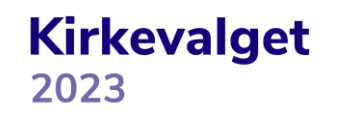

## **VALG PÅ KIRKEVALG-MENYEN**

• Når man klikker på «kirkevalg», får man opp følgende valg:

Her gjør du rettinger i manntallet.

Her tar du utskrifter av manntallet (tilgjengelig fra og med 7. september).

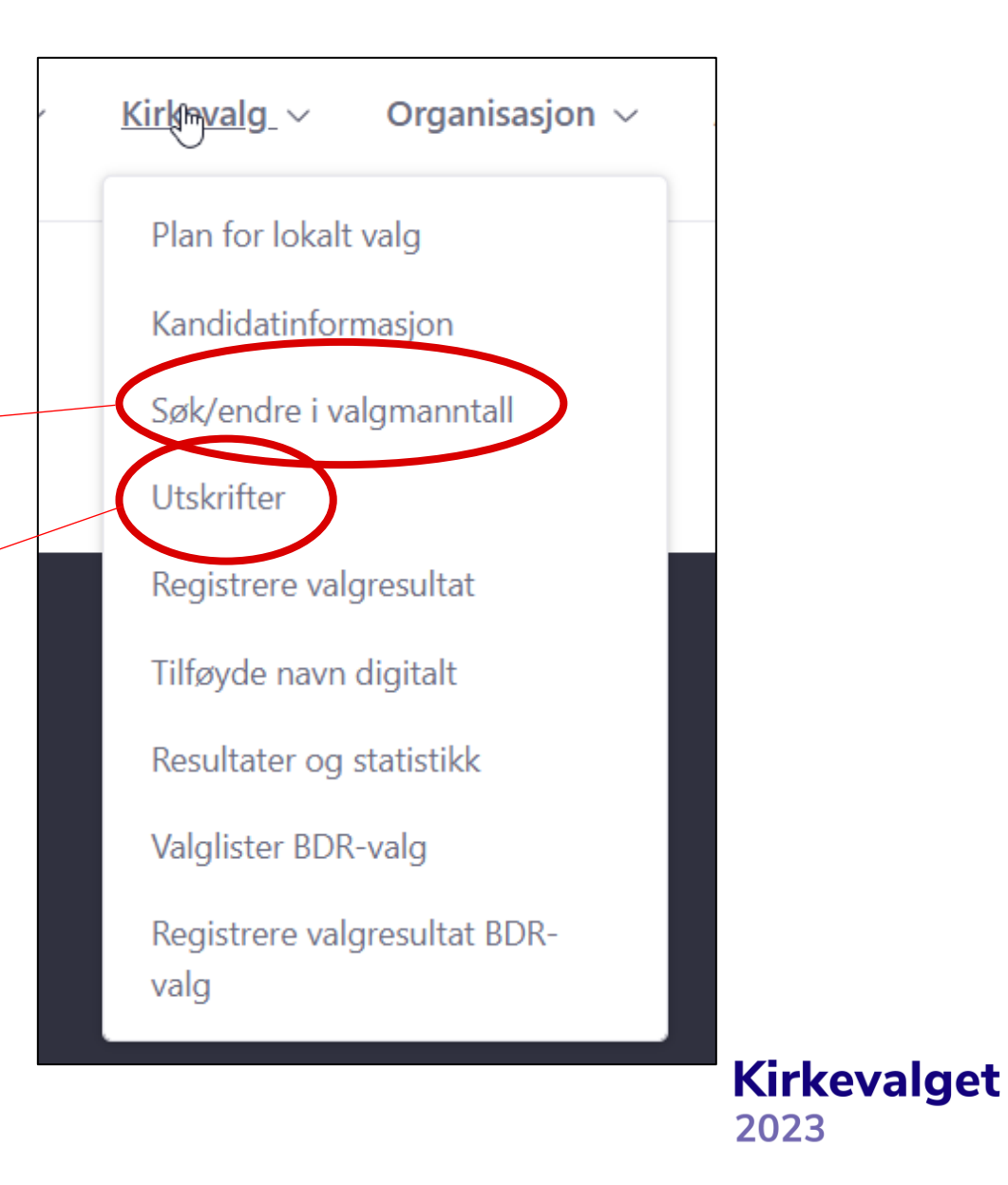

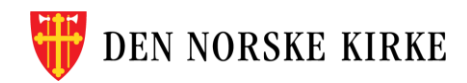

## <span id="page-9-0"></span>**RETTINGER**

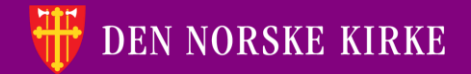

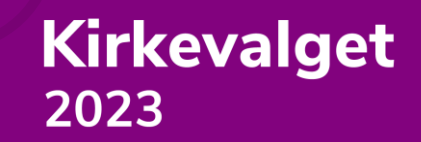

#### **BEGYNN MED SØK ETTER PERSONEN**

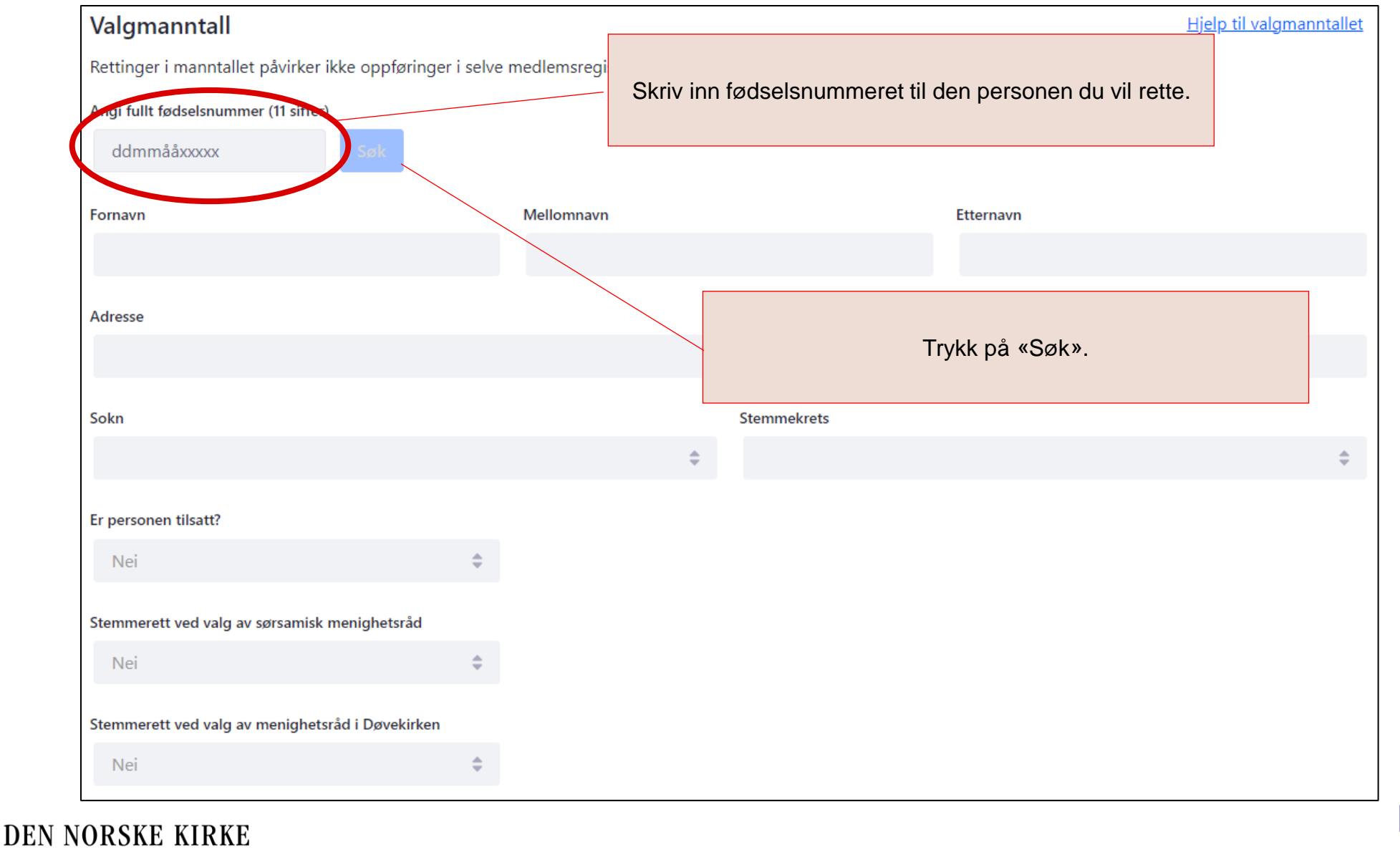

#### **LEGGE TIL EN PERSON**

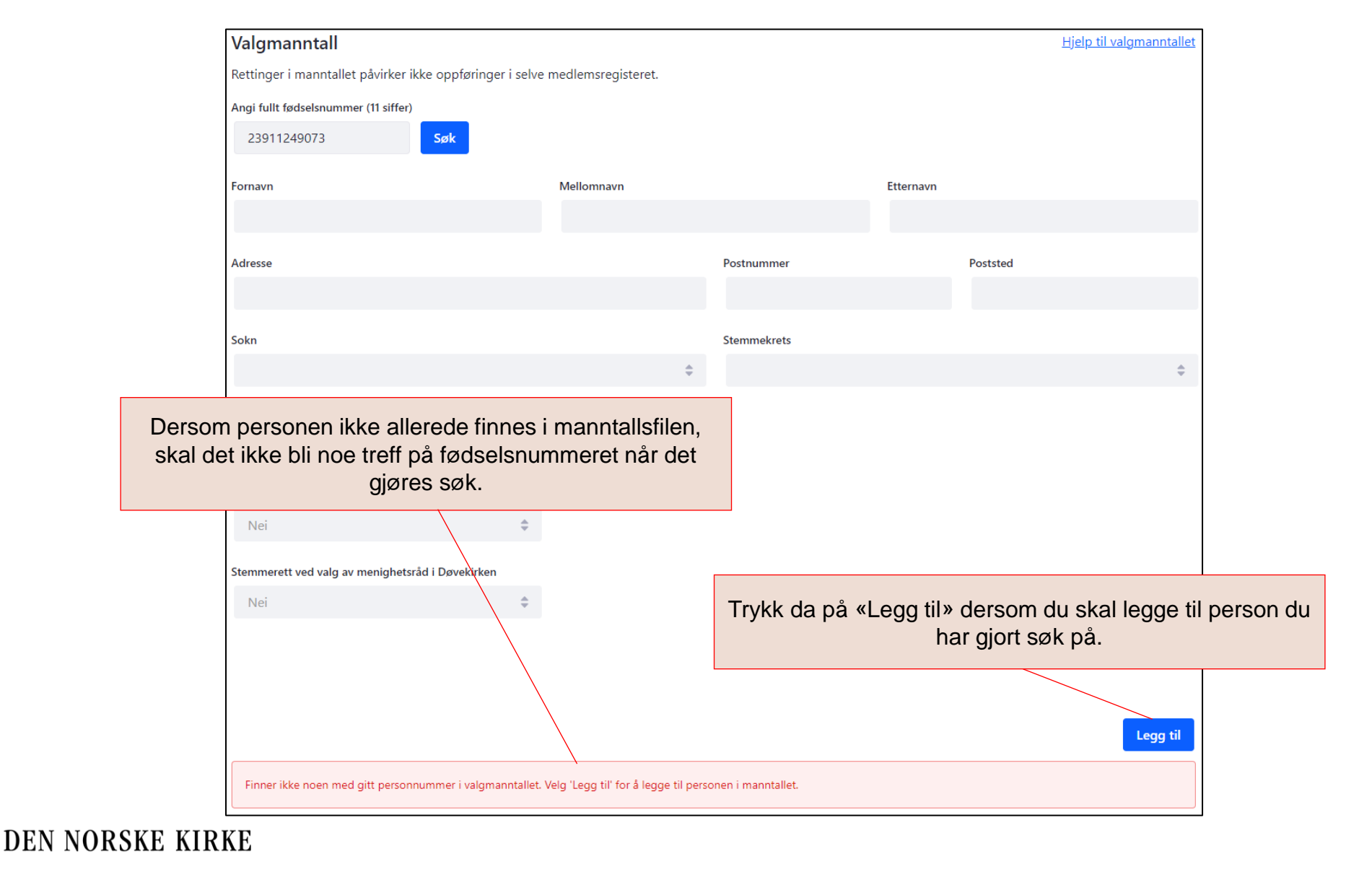

### **LEGGE TIL EN PERSON (FORTS.)**

#### Når du trykker på «Legg til», får du opp dette vinduet:

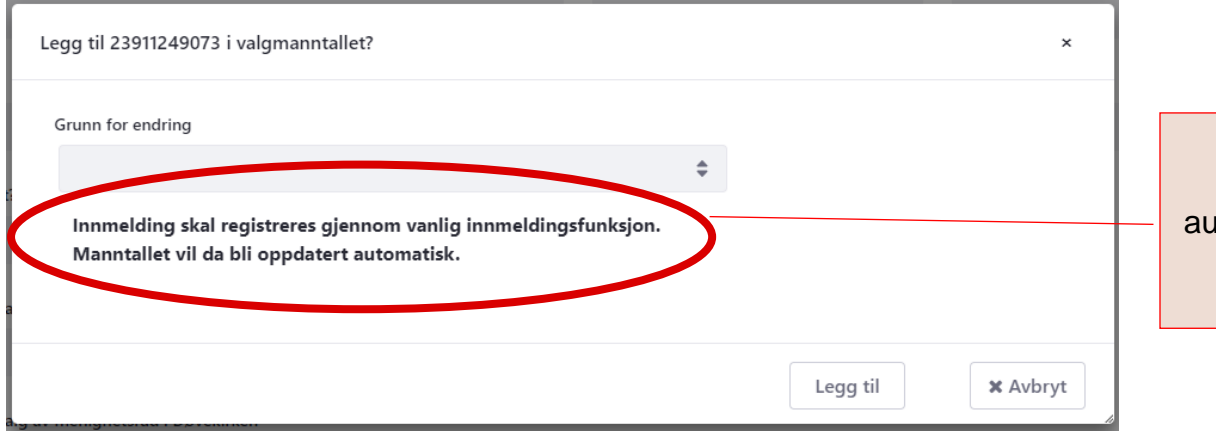

NB! Dersom en person skal legges til på grunn av innmelding, legges personen i utgangspunktet til automatisk i det personen bli innmeldt. Manuell tillegging av person som har meldt seg inn, skal kun gjøres dersom denne automatikken har feilet.

#### Her må du vege riktig grunn for at du vil legge til en person.

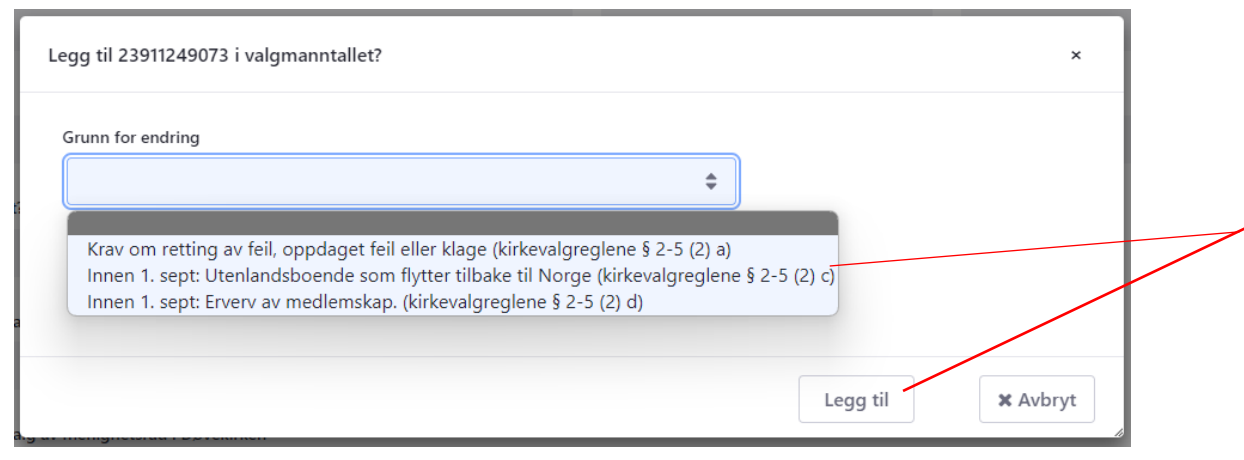

Det er bare disse tre grunnene som er gyldige grunner for å legge til en person i manntallet. Du kommer ikke videre før du har valgt en av disse grunnene. Trykk deretter «Legg til». Personen vil da vises i hovedbildet der man gjorde søk.

**Kirkevalget** 

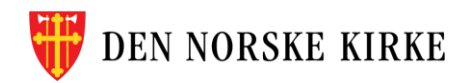

#### **SLETTE EN PERSON**

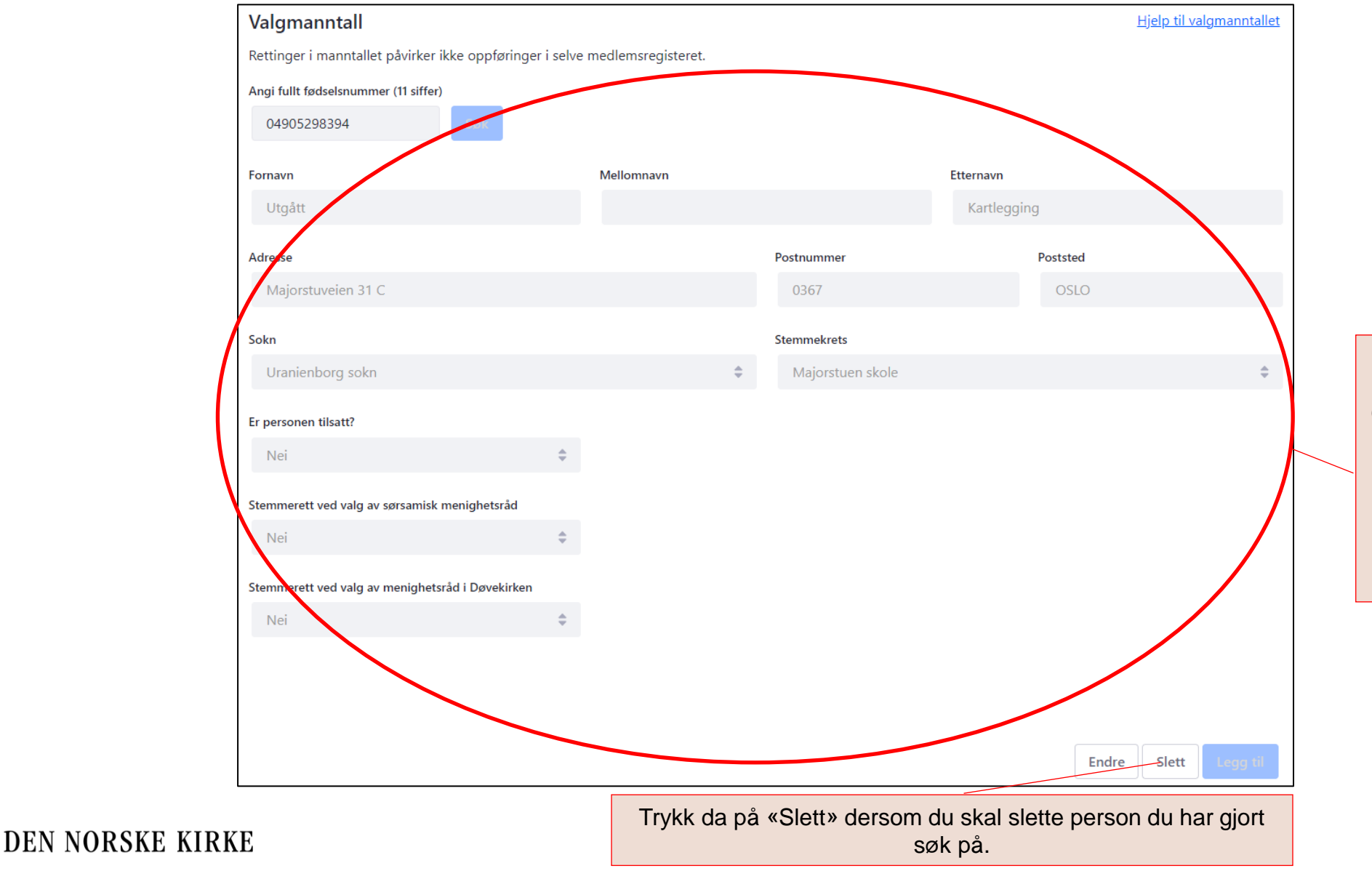

Opplysninger om personer som finnes i manntallet, vil bli vist i feltene under fødselsnummeret etter at det er trykket på «Søk».

### **SLETTE EN PERSON (FORTS.)**

#### Når du trykker på «Legg til», får du opp dette vinduet:

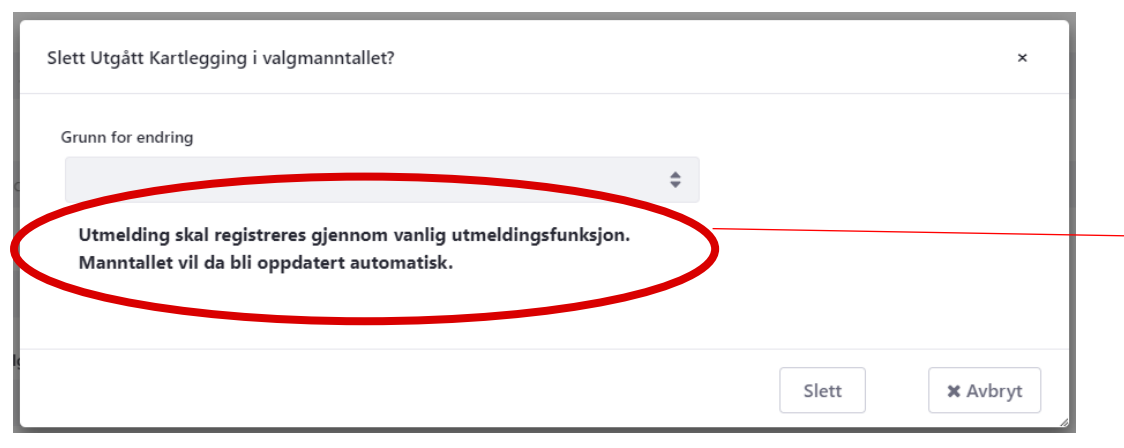

NB! Dersom en person skal slettes på grunn av utmelding, slettes personen i utgangspunktet automatisk i det personen blir utmeldt. Manuell sletting av person som har meldt seg ut, skal kun gjøres dersom denne automatikken har feilet.

#### Her må du vege riktig grunn for at du vil legge til en person.

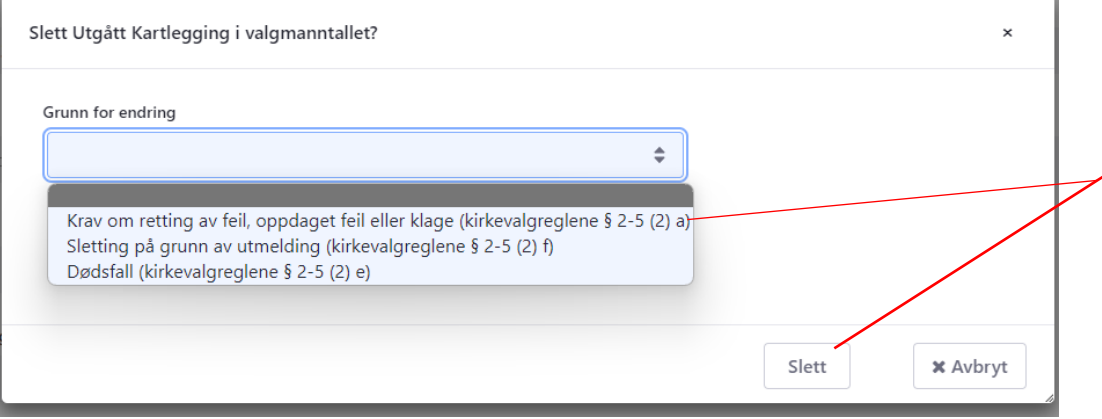

Det er bare disse tre grunnene som er gyldige grunner for å slette en person i manntallet. Du kommer ikke videre før du har valgt en av disse grunnene. Trykk deretter «Slett». All informasjon om personen bortsett fra fødselsnummeret vil da fjernes fra hovedbildet der man gjorde søk

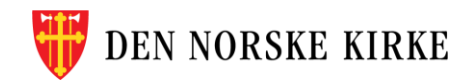

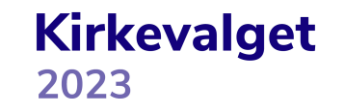

### **GJØRE ENDRINGER PÅ EN PERSON**

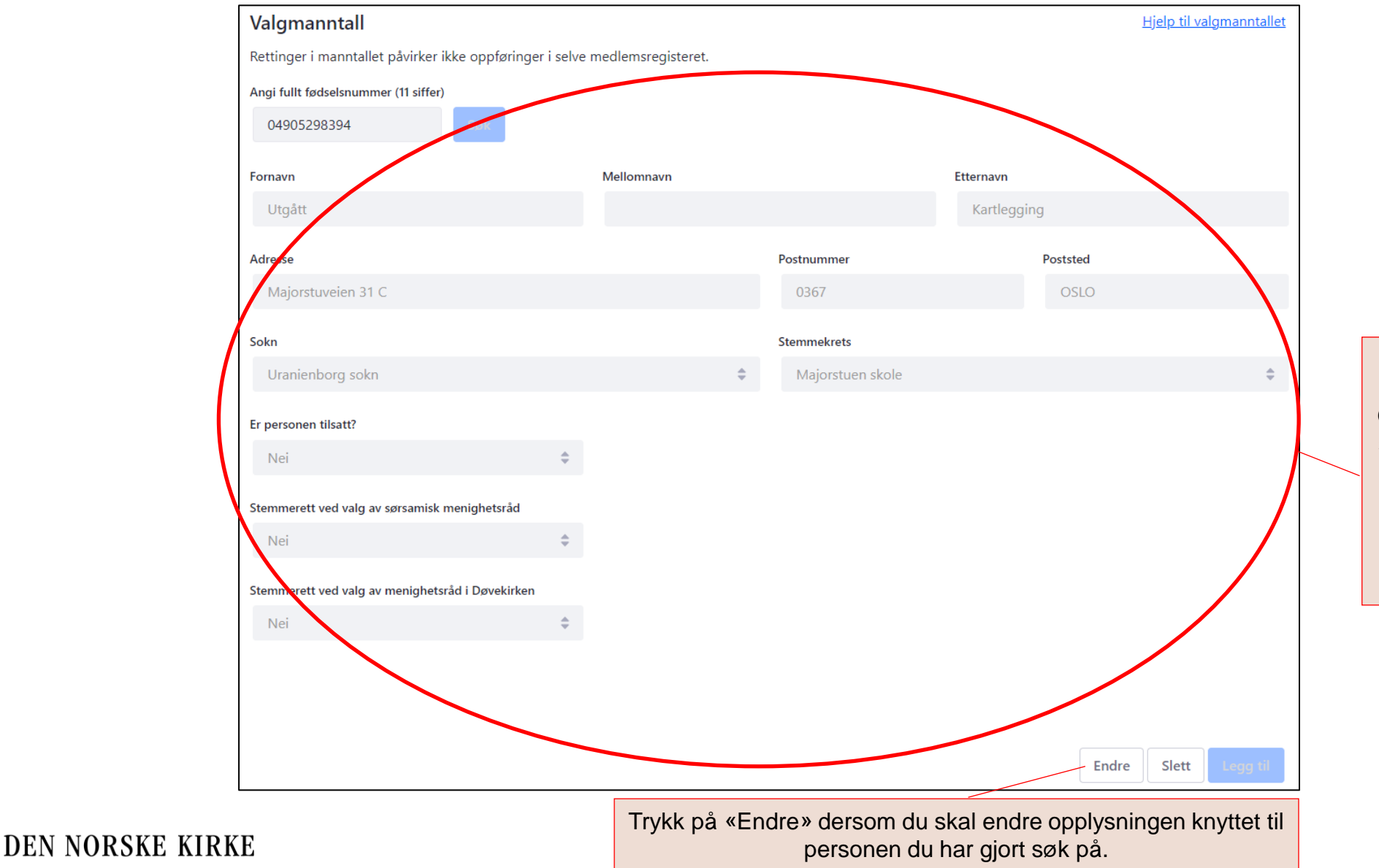

Opplysninger om personer som finnes i manntallet, vil bli vist i feltene under fødselsnummeret etter at det er trykket på «Søk».

## **GJØRE ENDRINGER PÅ EN PERSON (FORTS)**

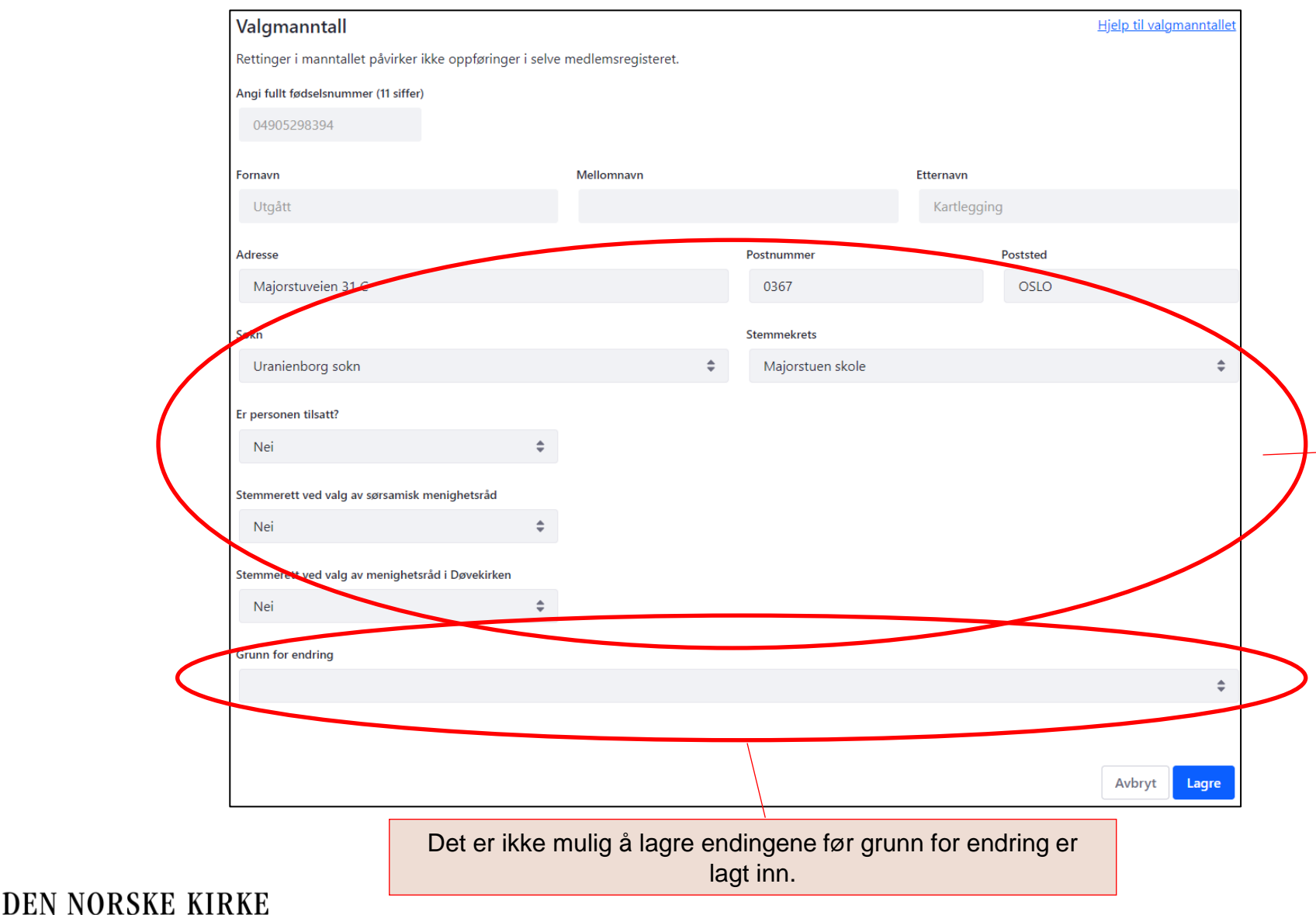

Opplysninger som kan endres, blir redigerbare. Adresseinformasjon kan fritt endres. Det er kun mulig å legge til sokn man har brukerrettigheter til, og det er kun mulig å legge til stemmekrets som hører til soknet. Kun personer med tilgang på bispedømmenivå kan endre tilsattopplysninger.

NB! Personer som har stemmerett i annet sokn enn bosstedssoknet («selvvalgt sokn»), står i utgangspunktet oppført med en stemmekrets som ikke finnes i soknet de tilhører (men som finnes i bostedssoknet), eller helt uten stemmekrets. Forhåndsstemming anbefales, men det kan gjøres avtale med disse medlemmene om plassering i en ønsket stemmekrets i soknet de har stemmerett.

## **GJØRE ENDRINGER PÅ EN PERSON (FORTS)**

Her må du velge riktig grunn for at du vil endre opplysningene på en person.

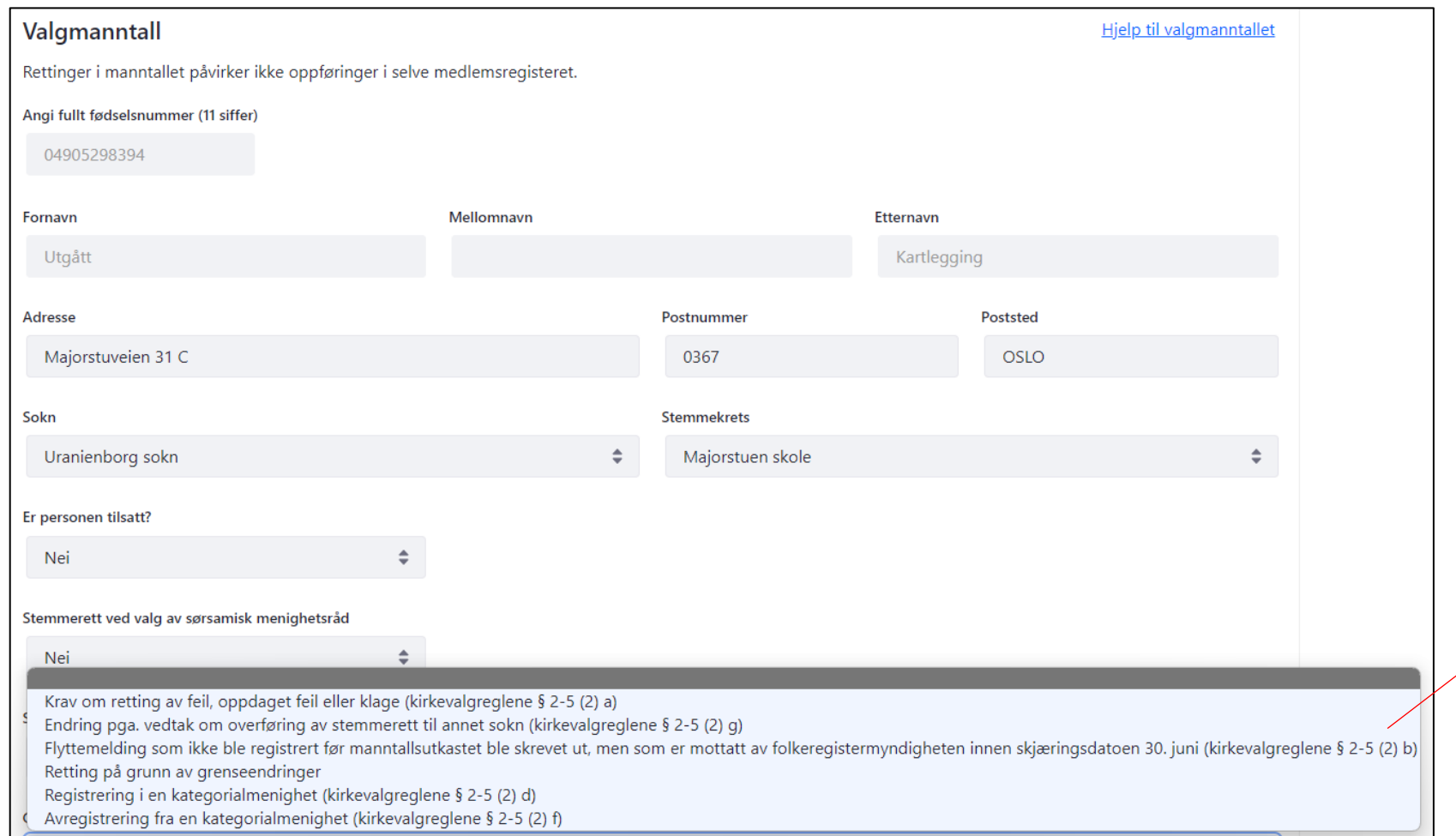

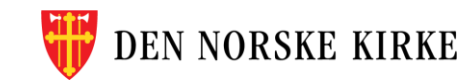

Det er bare disse seks grunnene som er gyldige grunner for å endre opplysninger om en person i manntallet. Du kommer ikke videre før du har valgt en av disse grunnene. Trykk deretter «Lagre».

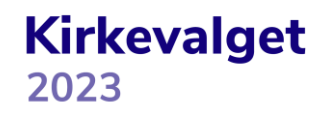

#### **HISTORIKK**

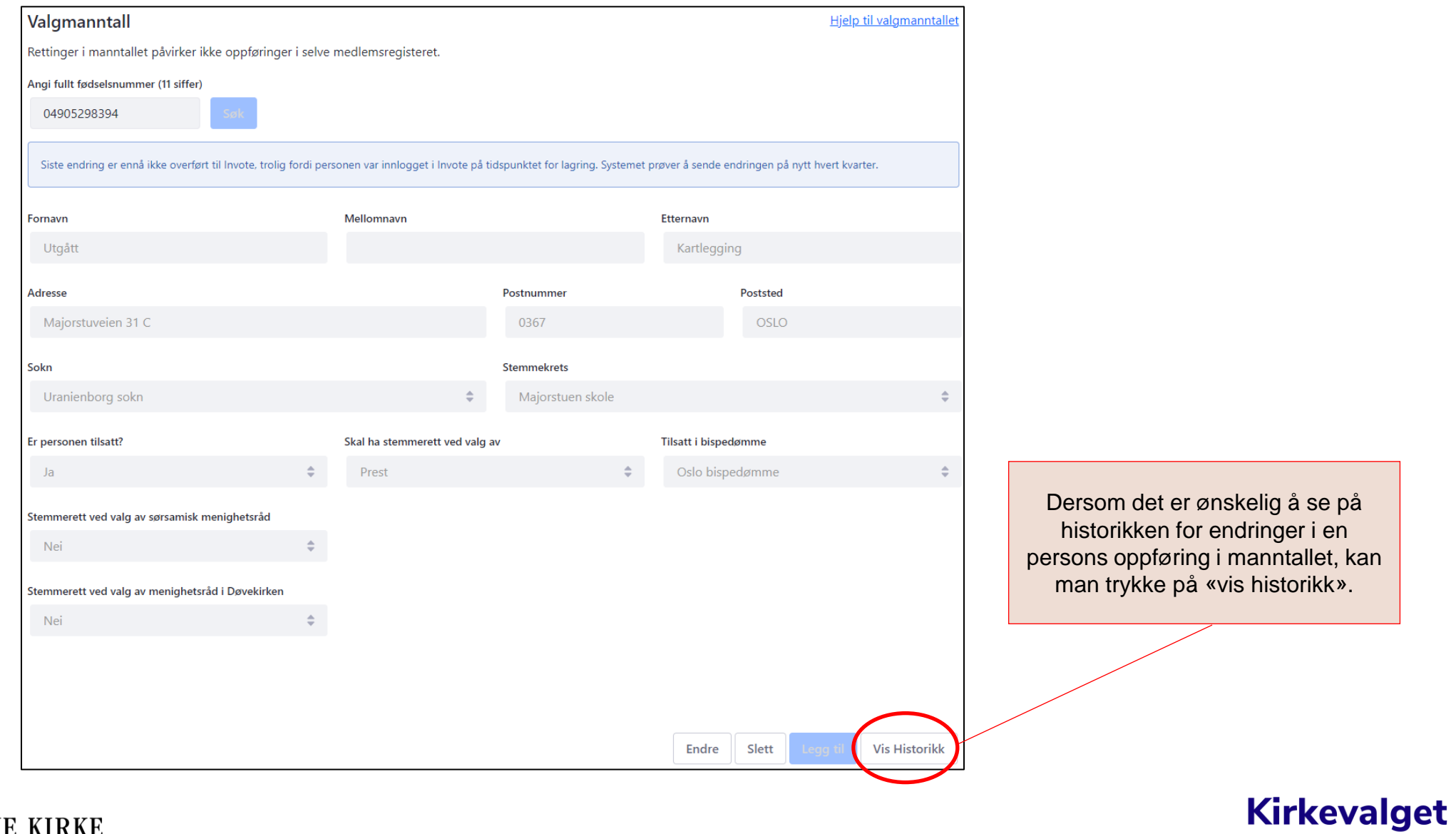

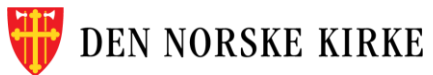

### **HISTORIKK (FORTS)**

#### Det vises da en tabell med alle endringer som er gjort på personens registrering:

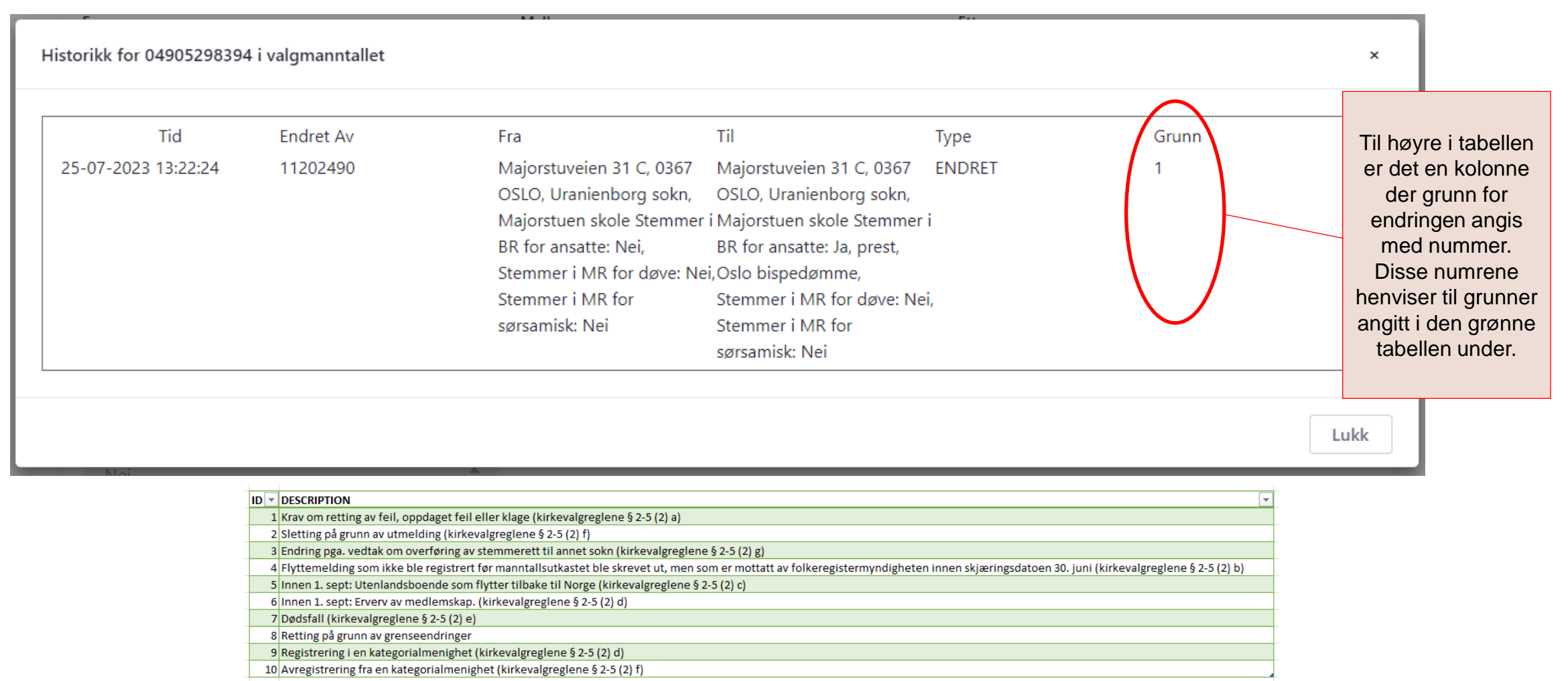

**Kirkevalget** 

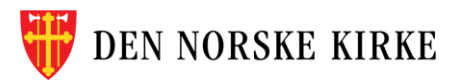

## <span id="page-20-0"></span>**UTSKRIFTER (fra og med 7. september)**

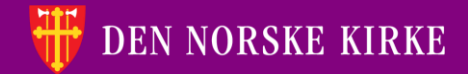

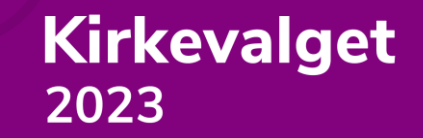

### **UTSKRIFTER – VELGE SOKN**

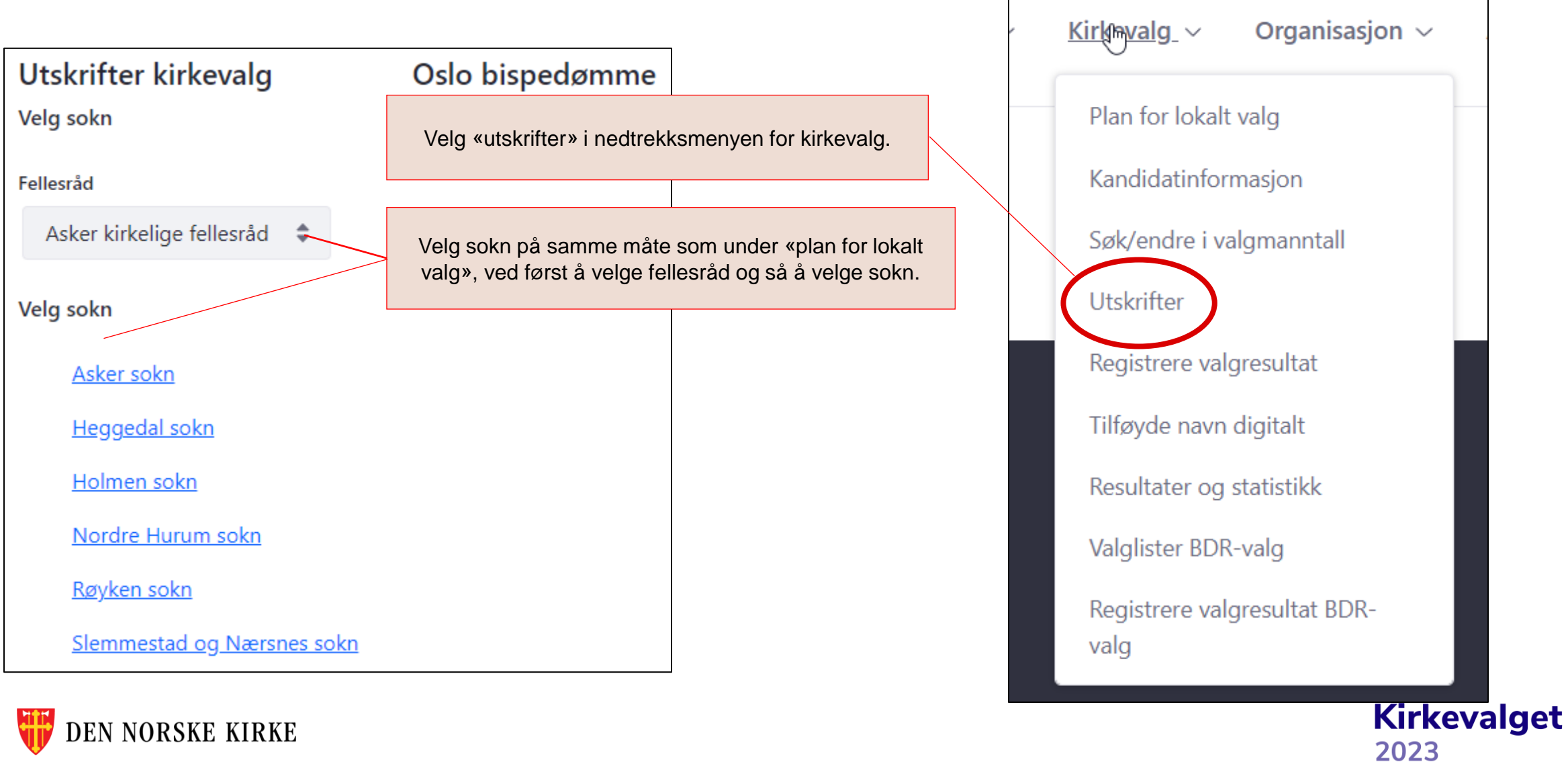

┑

#### **UTSKRIFTER – VELG UTSKRIFT**

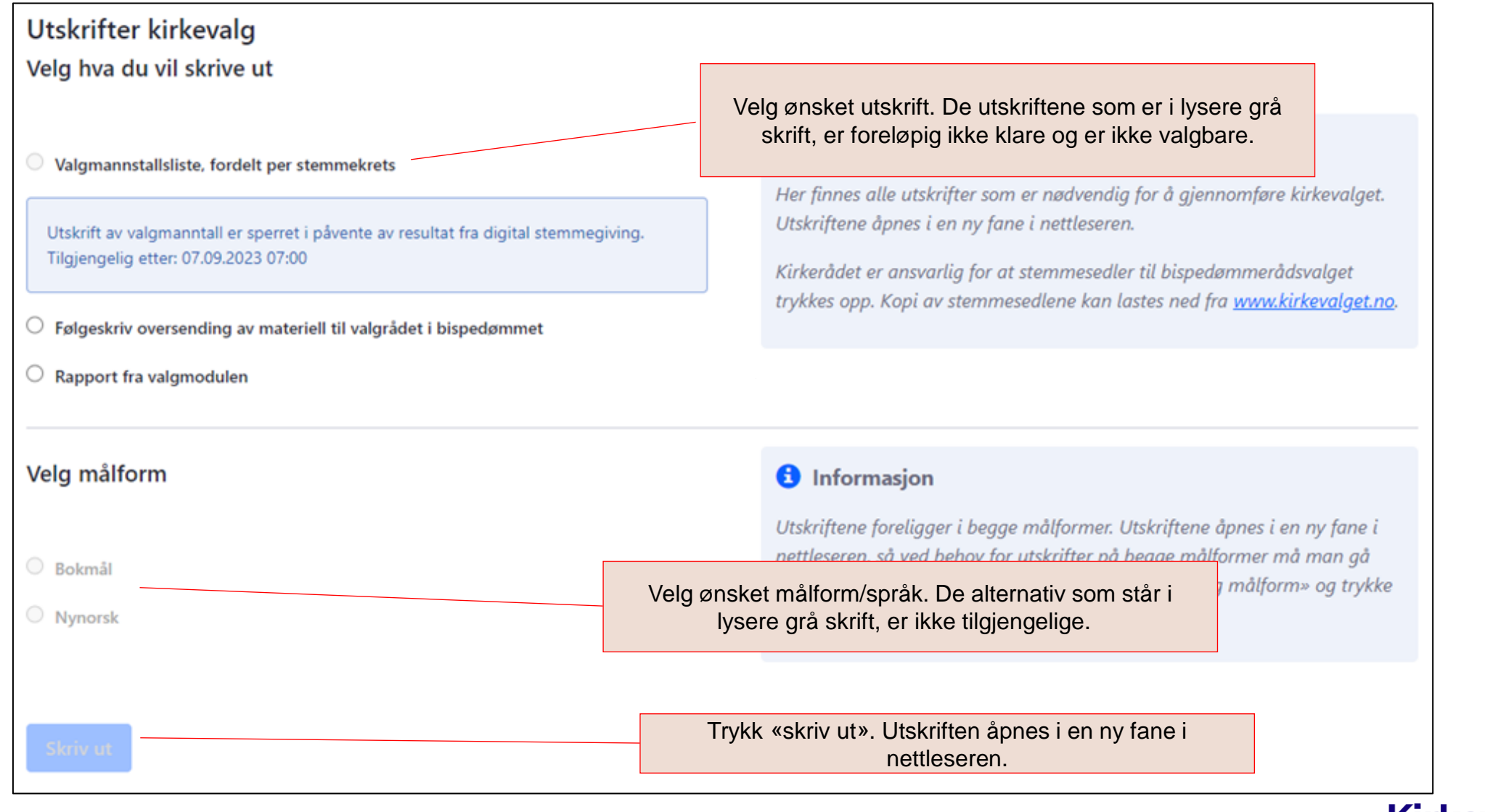

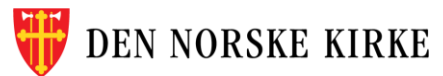

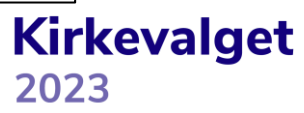

## **LYKKE TIL!**

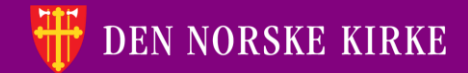

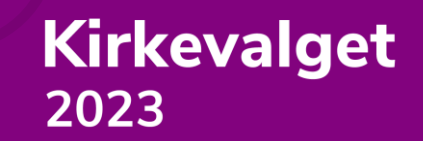